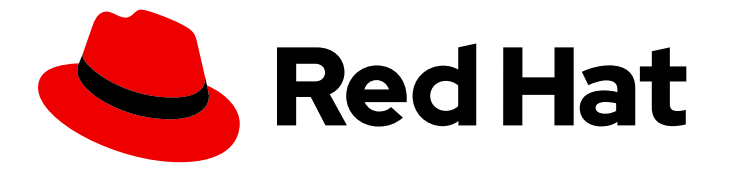

# Red Hat Directory Server 12

# 安装 Red Hat Directory Server

管理目录服务器安装、更新和卸载的说明。开始使用实例所需的基本任务

Last Updated: 2024-07-09

管理目录服务器安装、更新和卸载的说明。开始使用实例所需的基本任务

# 法律通告

Copyright © 2024 Red Hat, Inc.

The text of and illustrations in this document are licensed by Red Hat under a Creative Commons Attribution–Share Alike 3.0 Unported license ("CC-BY-SA"). An explanation of CC-BY-SA is available at

http://creativecommons.org/licenses/by-sa/3.0/

. In accordance with CC-BY-SA, if you distribute this document or an adaptation of it, you must provide the URL for the original version.

Red Hat, as the licensor of this document, waives the right to enforce, and agrees not to assert, Section 4d of CC-BY-SA to the fullest extent permitted by applicable law.

Red Hat, Red Hat Enterprise Linux, the Shadowman logo, the Red Hat logo, JBoss, OpenShift, Fedora, the Infinity logo, and RHCE are trademarks of Red Hat, Inc., registered in the United States and other countries.

Linux ® is the registered trademark of Linus Torvalds in the United States and other countries.

Java ® is a registered trademark of Oracle and/or its affiliates.

XFS ® is a trademark of Silicon Graphics International Corp. or its subsidiaries in the United States and/or other countries.

MySQL<sup>®</sup> is a registered trademark of MySQL AB in the United States, the European Union and other countries.

Node.js ® is an official trademark of Joyent. Red Hat is not formally related to or endorsed by the official Joyent Node.js open source or commercial project.

The OpenStack ® Word Mark and OpenStack logo are either registered trademarks/service marks or trademarks/service marks of the OpenStack Foundation, in the United States and other countries and are used with the OpenStack Foundation's permission. We are not affiliated with, endorsed or sponsored by the OpenStack Foundation, or the OpenStack community.

All other trademarks are the property of their respective owners.

# 摘要

使用命令行或 Web 控制台安装、更新和卸载目录服务器 12 和相关服务。了解如何以 FIPS 模式运行 实例, 创建测试条目、登录到 Web 控制台、启动和停止目录服务器实例, 以及更改 LDAP 和 LDAPS 端口号。

# 目录

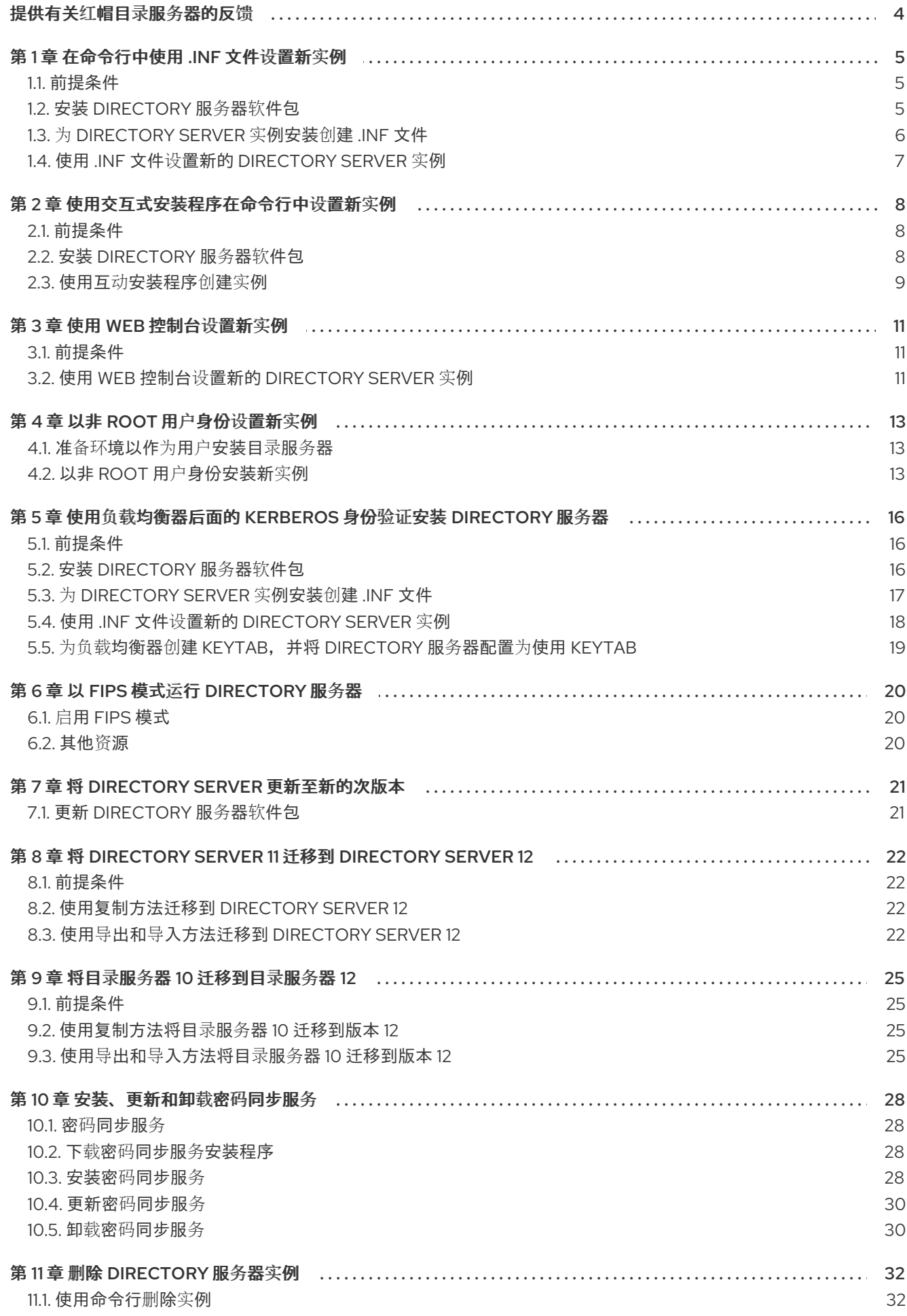

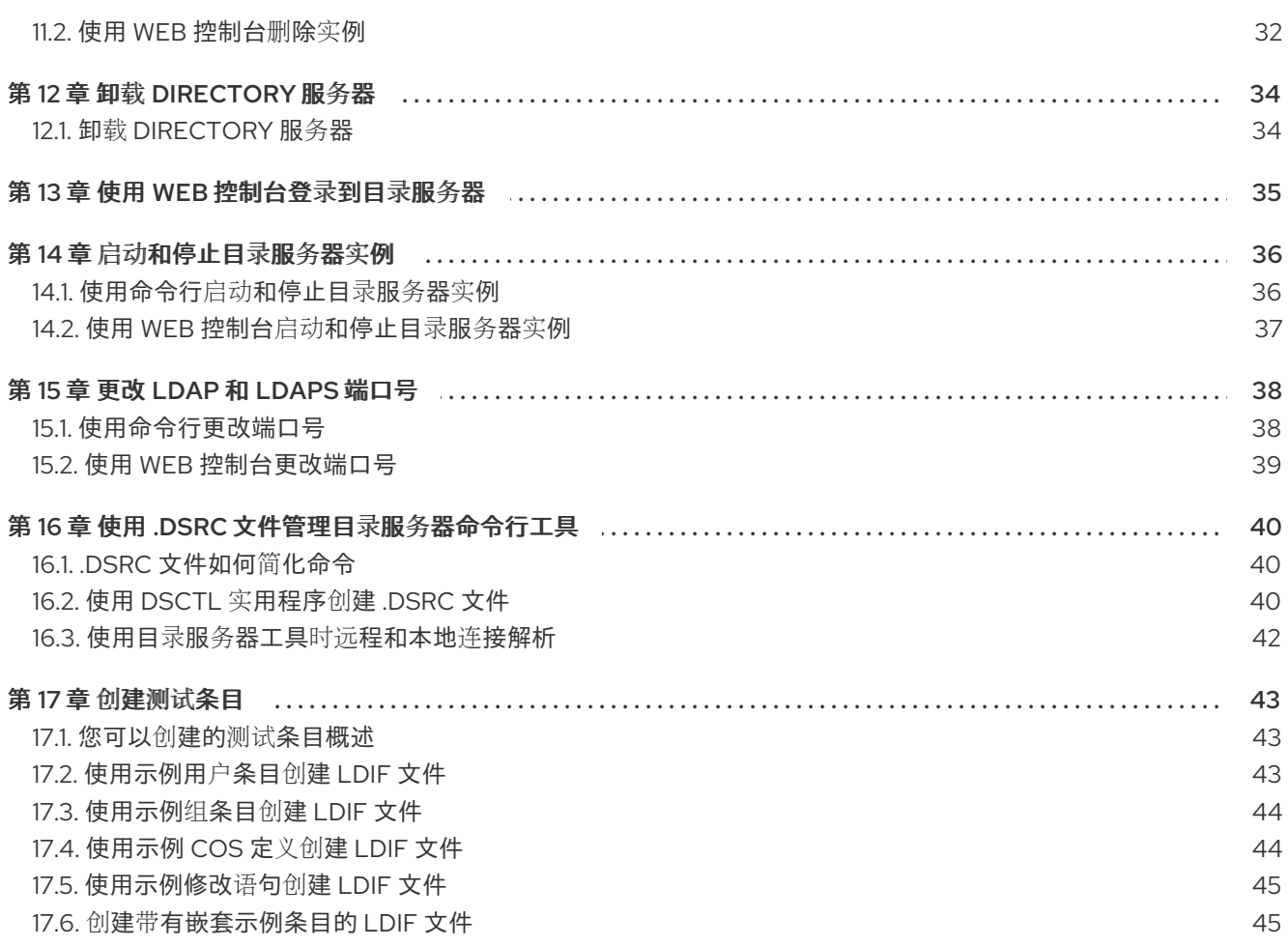

# 提供有关红帽目录服务器的反馈

<span id="page-7-0"></span>我们感谢您对我们文档和产品的输入信息。请让我们了解如何改进文档。要做到这一点:

- 要通过 JIRA 提交有关红帽目录服务器文档的反馈(需要帐户):
	- 1. 转至 红帽问题[跟踪程序](https://issues.redhat.com/secure/CreateIssueDetails!init.jspa?pid=12342725&issuetype=1&summary=%5BDoc%5D&components=12395352&priority=10300&description=%7B%2A%7DDocument link%7B%2A%7D%3A%0A%0A%7B%2A%7DSection number and name%7B%2A%7D%3A%0A%0A%7B%2A%7DDescribe the issue%7B%2A%7D%3A%0A%0A%7B%2A%7DSuggestions for improvement%7B%2A%7D%3A%0A%0A%7B%2A%7DAdditional information%7B%2A%7D%3A)。
	- 2. 在 Summary 字段中输入描述性标题。
	- 3. 在 Description 字段中输入您对改进的建议。包括到文档相关部分的链接。
	- 4. 点对话框底部的 Create。
- 通过 JIRA 提交有关红帽目录服务器产品的反馈(需要帐户):
	- 1. 转至 红帽问题[跟踪程序](https://issues.redhat.com/secure/CreateIssue.jspa?pid=12342725&issuetype=11413)。
	- 2. 在 Create Issue页面上,单击 **Next**。
	- 3. 填写 Summary 字段。
	- 4. 在 Component 字段中选择组件。
	- 5. 填写 Description 字段,包括:
		- a. 所选组件的版本号。
		- b. 重现问题的步骤或您的建议以改进。
	- 6. 点 Create。

# 第1章 在命令行中使用.INF 文件设置新实例

<span id="page-8-0"></span>当您在命令行中使用 **.inf** 文件设置 Directory 服务器时,您可以自定义高级设置。例如,您可以在 **.inf** 文 件中自定义以下设置:

- 在服务启动后,用户和组 **ns-slapd** Directory Server 进程使用。请注意,如果您使用不同的用户 和组,则必须在开始安装前手动创建用户和组。
- 路径,如配置、备份和数据目录。
- 证书的有效性。

<span id="page-8-1"></span>1.1. 前提条件

● 服务器满足最新红帽目录服务器版本要求,如 Red Hat [Directory](https://access.redhat.com/documentation/zh-cn/red_hat_directory_server/12/html/red_hat_directory_server_12_release_notes/index) Server 12 发行注记 所述。

### <span id="page-8-2"></span>1.2. 安装 DIRECTORY 服务器软件包

使用以下步骤安装 Directory 服务器软件包。

#### 前提条件

- 在 Red Hat Subscription Management 服务中注册了该系统。
- 您的红帽帐户中有有效的红帽目录服务器订阅。
- RHEL 默认软件仓库 **BaseOS** 和 **AppStream** 已被启用。

#### 流程

- 1. 如果您的帐户禁用了简单内容访问(SCA):
	- a. 列出您的红帽帐户中的可用订阅,该订阅提供 Red Hat Directory Server 订阅, 并记录池 ID:

# **subscription-manager list --all --available --matches 'Red Hat Directory Server'** ... Subscription Name: *Example Subscription* Provides: Red Hat Directory Server ... Pool ID: *5ab6a8df96b03fd30aba9a9c58da57a1* Available: 1 ...

b. 使用其池 ID 将红帽目录服务器订阅附加到系统:

# **subscription-manager attach --pool=***5ab6a8df96b03fd30aba9a9c58da57a1* Successfully attached a subscription for: *Example Subscription*

2. 启用 Directory Server 存储库。例如,要启用 Directory Server 12.4 存储库,请运行:

# **subscription-manager repos --enable=dirsrv-12.4-for-rhel-9-x86\_64-rpms** Repository 'dirsrv-12.4-for-rhel-9-x86\_64-rpms' is enabled for this system.

<span id="page-9-1"></span>3. 安装 **redhat-ds:12** 模块:

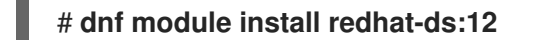

这个命令会自动安装所有必需的依赖项。

#### 其他资源

- 使用 Red Hat [Subscription](https://docs.redhat.com/en/documentation/subscription_central/1-latest/html/getting_started_with_rhel_system_registration/adv-reg-rhel-using-rhsm_) Manager
- 简单[内容](https://access.redhat.com/articles/simple-content-access)访问
- 需要启用的红帽软件仓库[的名称](https://access.redhat.com/solutions/5239771)

# <span id="page-9-0"></span>1.3. 为 DIRECTORY SERVER 实例安装创建 .INF 文件

为 **dscreate** 实用程序创建一个 **.inf** 文件,并将 文件调整为您的环境。在后续步骤中,您将使用此文件创 建新的 Directory 服务器实例。

#### 前提条件

● 已安装 **redhat-ds:12** 模块。

#### 流程

1. 使用 **dscreate create-template** 命令创建模板 **.inf** 文件。例如,要在 **/root/instance\_name.inf** 文件中存储模板,请输入:

# **dscreate create-template /root/instance\_name.inf**

创建的文件包含所有可用的参数,包括描述。

- 2. 编辑您在上一步中创建的文件:
	- a. 取消注释您要设置为自定义安装的参数。 所有参数都有默认值。但是,红帽建议您为生产环境自定义某些参数。例如,在 **[slapd]** 部分 至少设置以下参数:

**instance\_name =** *instance\_name* **root\_password =** *password*

b. 要在实例创建过程中自动创建后缀, 请在 [backend-userroot] 部分中设置以下参数:

c. 可选:卸载其他参数,并将其设置为适合您的环境值。例如,使用这些参数指定复制选项,

**create\_suffix\_entry = True suffix =** *dc=example,dc=com*

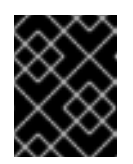

#### 重要

如果在实例创建过程中没有创建后缀, 则必须稍后手动创建它, 然后才能将数 据存储到这个实例中。

c. 可选:卸载其他参数,并将其设置为适合您的环境值。例如,使用这些参数指定复制选项, 如身份验证凭据和更改日志修剪,或为 LDAP 和 LDAPS 协议设置不同的端口。

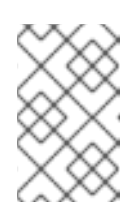

#### 注意

默认情况下,您创建的新实例包含自签名证书和启用 TLS。为提高安全性, 红 帽建议您不要禁用此功能。请注意,您可以稍后将自签名证书替换为认证机构 (CA)发布的证书。

#### 其他资源

● 启[用到目](https://access.redhat.com/documentation/zh-cn/red_hat_directory_server/12/html/securing_red_hat_directory_server/assembly_enabling-tls-encrypted-connections-to-directory-server_securing-rhds)录服务器的 TLS 加密连接

# <span id="page-10-0"></span>1.4. 使用 .INF 文件设置新的 DIRECTORY SERVER 实例

这部分论述了如何使用 **.inf** 文件使用命令行设置新的 Directory Server 实例。

#### 前提条件

您为 Directory Server 实例创建了一个 **.inf** 文件。

#### 流程

1. 将 **.inf** 文件传递给 **dscreate from-file** 命令,以创建新实例:

# **dscreate from-file** */root/instance\_name.inf* Starting installation ... Validate installation settings ... Create file system structures ... Create self-signed certificate database ... Perform SELinux labeling ... Perform post-installation tasks ... Completed installation for instance: *slapd-instance\_name*

**dscreate** 工具会自动启动实例,并将 RHEL 配置为在系统引导时启动服务。

2. 在防火墙中打开所需端口:

# **firewall-cmd --permanent --add-port={389/tcp,636/tcp}**

3. 重新载入防火墙配置:

# **firewall-cmd --reload**

# 第 2 章 使用交互式安装程序在命令行中设置新实例

<span id="page-11-0"></span>管理员可以通过回答有关新实例配置的问题,来使用 Directory Server 互动安装程序设置新实例。

如果要在安装过程中自定义附加设置,请使用.inf[文件,而不是互](#page-9-1)动安装程序。详情请查看 第1章 *在命令* 行中使用 *.inf* 文件设置新实例。

### <span id="page-11-1"></span>2.1. 前提条件

● 服务器满足最新红帽目录服务器版本要求,如 Red Hat [Directory](https://access.redhat.com/documentation/zh-cn/red_hat_directory_server/12/html/red_hat_directory_server_12_release_notes/index) Server 12 发行注记 所述。

### <span id="page-11-2"></span>2.2. 安装 DIRECTORY 服务器软件包

使用以下步骤安装 Directory 服务器软件包。

#### 前提条件

- 在 Red Hat Subscription Management 服务中注册了该系统。
- 您的红帽帐户中有有效的红帽目录服务器订阅。
- RHEL 默认软件仓库 **BaseOS** 和 **AppStream** 已被启用。

#### 流程

- 1. 如果您的帐户禁用了简单内容访问(SCA):
	- a. 列出您的红帽帐户中的可用订阅, 该订阅提供 Red Hat Directory Server 订阅, 并记录池 ID:

# **subscription-manager list --all --available --matches 'Red Hat Directory Server'** ... Subscription Name: *Example Subscription* Provides: Red Hat Directory Server ... Pool ID: *5ab6a8df96b03fd30aba9a9c58da57a1* Available: 1 ...

b. 使用其池 ID 将红帽目录服务器订阅附加到系统:

# **subscription-manager attach --pool=***5ab6a8df96b03fd30aba9a9c58da57a1* Successfully attached a subscription for: *Example Subscription*

2. 启用 Directory Server 存储库。例如,要启用 Directory Server 12.4 存储库,请运行:

# **subscription-manager repos --enable=dirsrv-12.4-for-rhel-9-x86\_64-rpms** Repository 'dirsrv-12.4-for-rhel-9-x86\_64-rpms' is enabled for this system.

3. 安装 **redhat-ds:12** 模块:

# **dnf module install redhat-ds:12**

这个命令会自动安装所有必需的依赖项。

#### 其他资源

- 使用 Red Hat [Subscription](https://docs.redhat.com/en/documentation/subscription_central/1-latest/html/getting_started_with_rhel_system_registration/adv-reg-rhel-using-rhsm_) Manager
- 简单[内容](https://access.redhat.com/articles/simple-content-access)访问
- 需要启用的红帽软件仓库[的名称](https://access.redhat.com/solutions/5239771)

## <span id="page-12-0"></span>2.3. 使用互动安装程序创建实例

本节介绍如何使用交互式安装程序创建新的 Directory Server 实例。

#### 流程

1. 启动交互式安装程序:

#### # **dscreate interactive**

2. 回答交互式安装程序的问题。 要使用安装程序中大部分问题后面的方括号中显示的默认值,请按 **Enter** 键,而无需输入值。

Install Directory Server (interactive mode)

===========================================

Enter system's hostname [server.example.com]:

Enter the instance name [server]: *instance\_name*

Enter port number [389]:

Create self-signed certificate database [yes]:

Enter secure port number [636]:

Enter Directory Manager DN [cn=Directory Manager]:

Enter the Directory Manager password: *password* Confirm the Directory Manager Password: *password*

Enter the database suffix (or enter "none" to skip) [dc=server,dc=example,dc=com]: *dc=example,dc=com*

Create sample entries in the suffix [no]:

Create just the top suffix entry [no]: **yes**

Do you want to start the instance after the installation? [yes]:

Are you ready to install? [no]: **yes**

注意

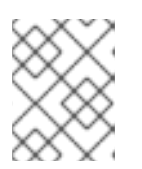

您可以设置由 **pwdhash** 生成的 **{***algorithm***}***hash* 字符串来设置密码,而不是使用 明文密码。

3. 在防火墙中打开所需端口:

# **firewall-cmd --permanent --add-port={389/tcp,636/tcp}**

4. 重新载入防火墙配置:

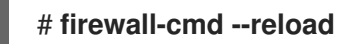

# 第 3 章 使用 WEB 控制台设置新实例

<span id="page-14-0"></span>如果您希望基于浏览器的界面来设置 Directory 服务器,您可以使用 Directory Server Web 控制台。

#### <span id="page-14-1"></span>3.1. 前提条件

- 服务器满足最新 Red Hat [Directory](https://docs.redhat.com/documentation/en-us/red_hat_directory_server/12/html/red_hat_directory_server_12_release_notes/index) Server 版本的要求, 如 Red Hat Directory Server 12 发行注记 所述。
- 已安装 [Directory](#page-8-2) 服务器软件包, 如 安装 Directory 服务器软件包所述

### <span id="page-14-2"></span>3.2. 使用 WEB 控制台设置新的 DIRECTORY SERVER 实例

本节论述了如何使用 Web 控制台设置新的 Directory Server 实例。

#### 前提条件

- 已安装 **cockpit** Web 控制台软件包。
- **cockpit.socket** systemd 单元已启用并启动。
- 您在本地防火墙中打开了端口 9090, 以允许访问 Web 控制台。

#### 流程

1. 使用浏览器连接到在 Directory Server 主机上端口 9090 上运行的 Web 控制台:

#### **https://***server.example.com***:9090**

- 2. 以 **root** 用户身份登录,或者以具有 sudo 权限的用户登录。
- 3. 选择 Red Hat Directory Server条目。
- 4. 创建新实例:
	- **如果服务器上不存在任何实例, 请单击 Create New Instance 按钮。**
	- 如果服务器已在运行现有的实例,请选择 **Actions**,再单击 **Create New Instance**。
- 5. 完成 **Create New Server Instance** 表单的字段:
	- 实例名称: 设置实例的名称。请注意, 您不能在创建实例后更改实例的名称。
	- 端口:设置 LDAP 协议的端口号。端口不能被其他实例或服务使用。默认端口为 389。
	- 安全端口 :设置 LDAPS 协议的端口号。端口不能被其他实例或服务使用。默认端口为 636。
	- 创建自签署的 TLS 证书 DB:在实例中启用 TLS 加密, 并创建一个自签名证书。 为提高安全性,红帽建议您创建一个启用了自签名证书和 TLS 的新实例。请注意,您可以稍 后将自签名证书替换为认证机构(CA)发布的证书。
	- **目录管理器 DN** : 设置实例的管理用户的可分辨名称(DN)。默认值为 cn=Directory **Manager**。
- 目录管理器 密码: 设置实例的管理用户的密码。
- 确认密码: Must 的值与 **Directory Manager Password** 字段中的值相同。
- Create Database : 选择此字段以在实例创建过程中自动创建后缀。

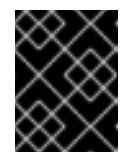

#### 重要

如果在实例创建过程中没有创建后缀,则必须稍后手动创建它,然后才能将数 据存储到这个实例中。

如果启用了这个选项,请填写添加字段:

- **Database Suffix** :设置后端的后缀。
- **Database Name** :设置后端数据库的名称。
- 数据库初始化 :将此字段设置为 **Create Suffix Entry**。

#### 6. 点 **Create Instance**。

新实例启动,并配置为在系统引导时自动启动。

7. 在防火墙中打开所需端口:

# **firewall-cmd --permanent --add-port={389/tcp,636/tcp}**

8. 重新载入防火墙配置:

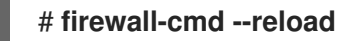

#### 其他资源

● 启[用到目](https://access.redhat.com/documentation/zh-cn/red_hat_directory_server/12/html/securing_red_hat_directory_server/assembly_enabling-tls-encrypted-connections-to-directory-server_securing-rhds)录服务器的 TLS 加密连接

# 第 4 章 以非 ROOT 用户身份设置新实例

<span id="page-16-0"></span>如果您没有 **root** 权限,您可以以用户身份执行目录服务器安装。使用此方法测试目录服务器和开发 LDAP 应用程序。但请注意, 非 root 用户运行的实例存在限制, 例如:

- 它们不支持简单网络管理协议(SNMP)。
- 它们只能使用大于或等于 1024 的端口。

<span id="page-16-1"></span>4.1. 准备环境以作为用户安装目录服务器

如果没有 **root** 权限,在创建和管理目录服务器实例前,您需要使用 **dscreate ds-root** 命令准备适当的环 境。

#### 前提条件

您以 **root** 用户身份安装了 Directory Server 软件包。

#### 流程

- 1. 确保 PATH 变量中有 **\$HOME/bin**。如果没有:
	- a. 在 **~/.bash\_profile** 文件中附加以下内容:

PATH="\$HOME/bin:\$PATH"

b. 重新读取 **~/bash\_profile** 文件:

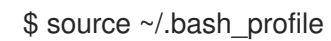

2. 配置实例创建的环境以使用自定义位置:

\$ dscreate ds-root \$HOME/dsroot \$HOME/bin

此命令将标准安装路径替换为 **\$HOME/dsroot/**,并在 **\$HOME/bin/** 目录中创建标准目录服务器管 理工具的副本。

- 3. 要使 shell 使用新路径:
	- a. 清除缓存:

\$ hash -r dscreate

b. 验证 shell 是否使用正确的命令路径:

\$ which dscreate ~/bin/dscreate

对于 **dscreate** 命令, shell 现在使用 **\$HOME/bin/dscreate** 而不是 /usr/bin/dscreate。

要在没有 **root** 权限的情况下安装目录服务器,您可以使用交互式安装程序。安装后,Directory 服务器会

<span id="page-16-2"></span>4.2. 以非 ROOT 用户身份安装新实例

要在没有 **root** 权限的情况下安装目录服务器,您可以使用交互式安装程序。安装后,Directory 服务器会 在自定义位置创建一个实例,用户可以像常一样运行 **dscreate**、**dsctl**、**dsconf** 实用程序。

#### 前提条件

- 为非 root 安装准备了环境。
- 您有 **sudo** 权限来使用 **firewall-cmd** 工具,如果要从外部提供目录服务器实例。

#### 流程

- 1. 使用互动安装程序创建实例
	- a. 启动交互式安装程序:

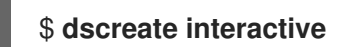

b. 回答交互式安装程序的问题。 要使用安装程序中大部分问题后面的方括号中显示的默认值,请按 **Enter** 键,而无需输入 值。

#### 注意

在安装过程中,您必须选择实例端口和安全端口号 大于 1024 (例如 1389 和 1636)。否则,用户没有绑定到特权端口(1-1023)的权限。

Install Directory Server (interactive mode)

===========================================

Non privileged user cannot use semanage, will not relabel ports or files.

Selinux support will be disabled, continue? [yes]: **yes**

Enter system's hostname [server.example.com]:

Enter the instance name [server]: *instance\_name*

Enter port number [389]: **1389**

Create self-signed certificate database [yes]:

Enter secure port number [636]: **1636**

Enter Directory Manager DN [cn=Directory Manager]:

Enter the Directory Manager password: *password* Confirm the Directory Manager Password: *password*

Enter the database suffix (or enter "none" to skip) [dc=server,dc=example,dc=com]: *dc=example,dc=com*

Create sample entries in the suffix [no]:

Create just the top suffix entry [no]: **yes**

Do you want to start the instance after the installation? [yes]:

Are you ready to install? [no]: **yes**

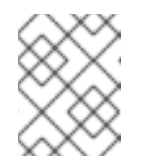

### 注意

您可以设置由 **pwdhash** 生成的 **{***algorithm***}***hash* 字符串来设置密码,而不是 使用明文密码。

- 2. 可选:如果要使目录服务器实例从外部可用:
	- a. 在防火墙中打开端口:

# **sudo firewall-cmd --permanent --add-port={1389/tcp,1636/tcp}**

b. 重新载入防火墙配置:

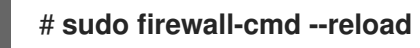

#### 验证

运行 **ldapsearch** 命令来测试用户可以连接到实例:

\$ ldapsearch -D "cn=Directory Manager" -W -H ldap://server.example.com:1389 -b "dc=example,dc=com" -s sub -x "(objectclass=\*)"

#### 其他资源

- 为非 root 用户[安装准](#page-16-1)备环境
- 如何使用非 root 权限绑定 1024 [以下的端口](https://access.redhat.com/solutions/18843)

# <span id="page-19-0"></span>第 5 章 使用负载均衡器后面的 KERBEROS 身份验证安装 DIRECTORY 服务器

安装在负载均衡器后面工作的 Directory 服务器实例并支持 Kerberos 身份验证需要在安装过程中比较额外 的步骤。

如果用户使用通用安全服务 API (GSSAPI)访问服务, 则 Kerberos 主体包括服务的 DNS 名称。如果用户 连接到负载均衡器, 则主体包含负载均衡器的 DNS 名称, 例如: **ldap/loadbalancer.example.com@EXAMPLE.COM**,而不是 Directory Server 实例的 DNS 名称。

为便于成功连接,接收请求的 Directory 服务器实例必须使用与负载均衡器相同的名称,即使负载均衡器 DNS 名称不同。

这部分论述了如何使用负载均衡器后面的 Kerberos 身份验证设置 Directory Server 实例。

## <span id="page-19-1"></span>5.1. 前提条件

● 服务器满足最新红帽目录服务器版本要求,如 Red Hat [Directory](https://access.redhat.com/documentation/zh-cn/red_hat_directory_server/12/html/red_hat_directory_server_12_release_notes/index) Server 12 发行注记 所述。

## <span id="page-19-2"></span>5.2. 安装 DIRECTORY 服务器软件包

使用以下步骤安装 Directory 服务器软件包。

#### 前提条件

- 在 Red Hat Subscription Management 服务中注册了该系统。
- 您的红帽帐户中有有效的红帽目录服务器订阅。
- RHEL 默认软件仓库 **BaseOS** 和 **AppStream** 已被启用。

#### 流程

- 1. 如果您的帐户禁用了简单内容访问(SCA):
	- a. 列出您的红帽帐户中的可用订阅,该订阅提供 Red Hat Directory Server 订阅, 并记录池 ID:

# **subscription-manager list --all --available --matches 'Red Hat Directory Server'** ... Subscription Name: *Example Subscription* Provides: Red Hat Directory Server ... Pool ID: *5ab6a8df96b03fd30aba9a9c58da57a1* Available: 1 ...

b. 使用其池 ID 将红帽目录服务器订阅附加到系统:

# **subscription-manager attach --pool=***5ab6a8df96b03fd30aba9a9c58da57a1* Successfully attached a subscription for: *Example Subscription*

2. 启用 Directory Server 存储库。例如, 要启用 Directory Server 12.4 存储库, 请运行:

# **subscription-manager repos --enable=dirsrv-12.4-for-rhel-9-x86\_64-rpms** Repository 'dirsrv-12.4-for-rhel-9-x86\_64-rpms' is enabled for this system.

3. 安装 **redhat-ds:12** 模块:

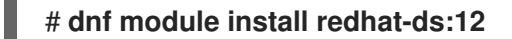

这个命令会自动安装所有必需的依赖项。

#### 其他资源

- 使用 Red Hat [Subscription](https://docs.redhat.com/en/documentation/subscription_central/1-latest/html/getting_started_with_rhel_system_registration/adv-reg-rhel-using-rhsm_) Manager
- 简单[内容](https://access.redhat.com/articles/simple-content-access)访问
- 需要启用的红帽软件仓库[的名称](https://access.redhat.com/solutions/5239771)

# <span id="page-20-0"></span>5.3. 为 DIRECTORY SERVER 实例安装创建 .INF 文件

为 **dscreate** 实用程序创建一个 **.inf** 文件,并将 文件调整为您的环境。在后续步骤中,您将使用此文件创 建新的 Directory 服务器实例。

#### 前提条件

**● 已安装 redhat-ds:12** 模块。

#### 流程

1. 使用 **dscreate create-template** 命令创建模板 **.inf** 文件。例如,要在 **/root/instance\_name.inf** 文件中存储模板,请输入:

# **dscreate create-template /root/instance\_name.inf**

创建的文件包含所有可用的参数,包括描述。

- 2. 编辑您在上一步中创建的文件:
	- a. 取消注释您要设置为自定义安装的参数。 所有参数都有默认值。但是,红帽建议您为生产环境自定义某些参数。例如,在 **[slapd]** 部分 至少设置以下参数:

#### **instance\_name =** *instance\_name* **root\_password =** *password*

b. 要在带有 GSSAPI 身份验证的负载均衡器后使用实例, 将 **[general]** 部分中的 full machine name 参数设置为负载均衡器的完全限定域名(FQDN),而不是 Directory Server 主机的 FQDN:

**full\_machine\_name =** *loadbalancer.example.com*

c. 取消注释 **[general]** 部分中的 **strict\_host\_checking** 参数,并将它设为 **False** :

**strict\_host\_checking = False**

d. 要在实例创建过程中自动创建后缀, 请在 [backend-userroot] 部分中设置以下参数:

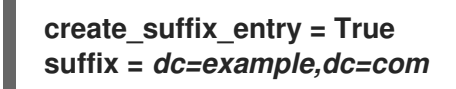

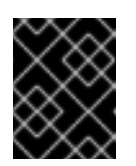

重要

如果在实例创建过程中没有创建后缀,则必须稍后手动创建它,然后才能将数 据存储到这个实例中。

e. 可选:卸载其他参数,并将其设置为适合您的环境值。例如,使用这些参数指定复制选项, 如身份验证凭据和更改日志修剪,或为 LDAP 和 LDAPS 协议设置不同的端口。

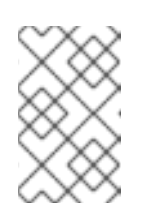

#### 注意

默认情况下,您创建的新实例包含自签名证书和启用 TLS。为提高安全性, 红 帽建议您不要禁用此功能。请注意,您可以稍后将自签名证书替换为认证机构 (CA)发布的证书。

#### 其他资源

● 启[用到目](https://access.redhat.com/documentation/zh-cn/red_hat_directory_server/12/html/securing_red_hat_directory_server/assembly_enabling-tls-encrypted-connections-to-directory-server_securing-rhds)录服务器的 TLS 加密连接

# <span id="page-21-0"></span>5.4. 使用 .INF 文件设置新的 DIRECTORY SERVER 实例

这部分论述了如何使用 **.inf** 文件使用命令行设置新的 Directory Server 实例。

#### 前提条件

**● 您为 Directory Server 实例创建了一个 .inf 文件。** 

#### 流程

1. 将 **.inf** 文件传递给 **dscreate from-file** 命令,以创建新实例:

# **dscreate from-file** */root/instance\_name.inf* Starting installation ... Validate installation settings ... Create file system structures ... Create self-signed certificate database ... Perform SELinux labeling ... Perform post-installation tasks ... Completed installation for instance: *slapd-instance\_name*

**dscreate** 工具会自动启动实例,并将 RHEL 配置为在系统引导时启动服务。

2. 在防火墙中打开所需端口:

# **firewall-cmd --permanent --add-port={389/tcp,636/tcp}**

3. 重新载入防火墙配置:

### # **firewall-cmd --reload**

# <span id="page-22-0"></span>5.5. 为负载均衡器创建 KEYTAB, 并将 DIRECTORY 服务器配置为使用 KEYTAB

在用户使用 GSSAPI 在负载均衡器后对 Directory 服务器进行身份验证之前, 您必须为负载均衡器创建 Kerberos 主体,并将 Directory 服务器配置为使用 Kerberos 主体。本节描述了这个步骤。

#### 前提条件

- 包含以下 **.inf** 文件配置的实例:
	- **full\_machine\_name** 参数设为负载均衡器的 DNS 名称。
	- **strict\_host\_checking** 参数设置为 **False**。

#### 流程

- 1. 为负载均衡器创建 Kerberos 主体, 如 ldap/*loadbalancer.example.com @\_EXAMPLE.COM*。 创建服务主体的步骤取决于您的 Kerberos 安装。详情请查看您的 Kerberos 服务器文档。
- 2. 可选:您可以在 keytab 文件中添加更多主体。例如,要让用户通过使用 Kerberos 身份验证直接 连接到负载均衡器后面的 Directory Server 实例,可以为 Directory Server 主机添加额外的主体。 例如: **ldap/***server1.example.com***@***EXAMPLE.COM*.
- 3. 将服务 keytab 文件复制到 Directory 服务器主机上, 并将其存储, 例如在 **/etc/dirsrv/slapd-***instance\_name***/ldap.keytab** 文件中。
- 4. 将服务 keytab 的路径添加到 **/etc/sysconfig/slapd-***instance\_name* 文件中:

KRB5\_KTNAME=*/etc/dirsrv/slapd-instance\_name/ldap.keytab*

5. 重启 Directory Server 实例:

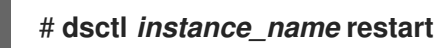

#### 验证

验证您可以使用 GSSAPI 协议连接到负载均衡器:  $\bullet$ 

# **ldapsearch -H ldap://***loadbalancer.example.com* **-Y GSSAPI**

如果您在 keytab 文件中添加了额外的 Kerberos 主体, 如 Directory Server 主机本身, 还要验证 这些连接:

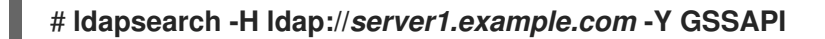

# 第 6 章 以 FIPS 模式运行 DIRECTORY 服务器

<span id="page-23-0"></span>目录服务器全面支持联邦信息处理标准 (FIPS) 140-2。当您以 FIPS 模式运行 Directory 服务器时,与安全 相关的设置改变。例如, SSL 会自动禁用, 且只使用 TLS 1.2 和 1.3 加密。

# <span id="page-23-1"></span>6.1. 启用 FIPS 模式

要在联邦信息处理标准(FIPS)模式中使用 Directory Server, 请在 RHEL 和 Directory Server 中启用模 式。

#### 前提条件

在 RHEL 中启用了 FIPS 模式。

#### 流程

1. 为网络安全服务(NSS)数据库启用 FIPS 模式:

# **modutil -dbdir /etc/dirsrv/slapd-***instance\_name***/ -fips true**

2. 重启实例:

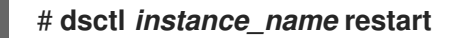

#### 验证

验证为 NSS 数据库启用了 FIPS 模式:  $\bullet$ 

> # **modutil -dbdir /etc/dirsrv/slapd-***instance\_name***/ -chkfips true** FIPS mode enabled.

如果模块采用 FIPS 模式,该命令会返回启用了 FIPS 模式。

# <span id="page-23-2"></span>6.2. 其他资源

- 联[邦信息](https://access.redhat.com/documentation/zh-cn/red_hat_enterprise_linux/8/html/security_hardening/assembly_installing-a-rhel-8-system-with-fips-mode-enabled_security-hardening#con_federal-information-processing-standard-fips_assembly_installing-a-rhel-8-system-with-fips-mode-enabled)处理标准(FIPS)  $\bullet$
- 将系统切换到 [FIPS](https://access.redhat.com/documentation/zh-cn/red_hat_enterprise_linux/8/html/security_hardening/using-the-system-wide-cryptographic-policies_security-hardening#switching-the-system-to-fips-mode_using-the-system-wide-cryptographic-policies) 模式

# 第 7 章 将 DIRECTORY SERVER 更新至新的次版本

<span id="page-24-0"></span>红帽经常发布对 Red Hat Directory Server 12 的更新版本。这部分论述了如何更新 Directory 服务器软件 包。

如果要将 Red Hat Directory Server 11 迁移到版本 12,请参阅 迁移目录服务器 11 到 [Directory](#page-26-0) Server 12 。

# <span id="page-24-1"></span>7.1. 更新 DIRECTORY 服务器软件包

使用 **dnf** 工具更新模块,该模块也会自动更新相关软件包。以下流程将目录服务器从版本 12.3 更新至 12.4。

#### 前提条件

- Red Hat Directory Server 12.3 已安装在服务器上。
- 您的红帽帐户中有有效的红帽目录服务器订阅。

#### 流程

1. 禁用 Directory Server 12.3 存储库:

# **subscription-manager repos --disable dirsrv-12.3-for-rhel-9-x86\_64-rpms** Repository 'dirsrv-12.3-for-rhel-9-x86\_64-rpms' is disabled for this system.

2. 启用 Directory Server 12.4 存储库:

# **subscription-manager repos --enable=dirsrv-12.4-for-rhel-9-x86\_64-rpms** Repository 'dirsrv-12.4-for-rhel-9-x86\_64-rpms' is enabled for this system.

3. 更新 Directory 服务器软件包:

# **dnf module update redhat-ds**

**dnf module update redhat-ds** 命令将目录服务器软件包及其依赖项更新至版本 12.4。

更新过程会自动重启服务器上的所有实例的 **dirsrv** 服务。

#### 其他资源

需要启用的红帽软件仓库[的名称](https://access.redhat.com/solutions/5239771)

# <span id="page-25-0"></span>第 8 章 将 DIRECTORY SERVER 11 迁移到 DIRECTORY SERVER 12

了解从红帽目录服务器 11 迁移到 12,包括迁移开始前必须执行的任务。

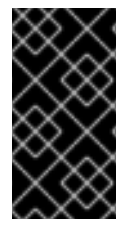

### 重要

红帽支持只在 Red Hat Directory Server 10 或 11 迁移到版本 12。要从早期版本中迁移目录 服务器,您必须执行增量迁移到目录服务器 10 或 11。

红帽不支持使用 **leapp** 升级工具将 Directory Server 10 或 11 服务器的原位升级为 12 版本。

### <span id="page-25-1"></span>8.1. 前提条件

● 现有 Directory Server 安装在版本 11 上运行, 并安装了所有可用的更新。

# <span id="page-25-2"></span>8.2. 使用复制方法迁移到 DIRECTORY SERVER 12

在复制拓扑中,使用复制方法迁移到 Directory Server 12。

#### 流程

- 1. 安装目录服务器 12.
- 2. 在 Directory Server 12 主机上, 启用复制, 但不创建复制协议。有关启用复制的详情, 请参阅 配 置和管理 红帽目录服务器 *12* 的复制 文档。
- 3. 在 Directory Server 11 主机上, 启用复制并创建指向 Directory Server 12 主机的复制协议。如需更 多信息,请参阅 *Red Hat Directory Server 11* 管理员指南中的 多供应[商复制](https://access.redhat.com/documentation/zh-cn/red_hat_directory_server/11/html/administration_guide/multi-supplier_replication) 部分。

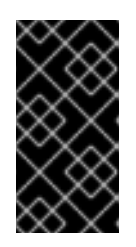

#### 重要

如果您在 Directory Server 11 主机上使用了自定义配置,请不要将 Directory Server 12 主机上的 dse.ldif 配置文件替换为 Directory Server 11 主机上的文件,因 为版本间的 **dse.ldif** 布局变化。反之,使用 **dsconf** 工具或 Web 控制台为您需要 的每个参数和插件添加自定义配置。

- 4. 可选:设置其他目录服务器 12 个主机, 在 Directory Server 12 主机之间使用复制协议。
- 5. 将您的客户端配置为使用 Directory Server 12 主机。
- 6. 在 Directory Server 11 主机上, 删除指向目录服务器 12 主机的复制协议。请参阅 红帽目录服务器 *11* [管理指南中的从复制拓扑中](https://access.redhat.com/documentation/zh-cn/red_hat_directory_server/11/html/administration_guide/removing_a_directory_server_instance_from_the_replication_topology)删除 目录服务器实例。
- 7. 卸载 Directory Server 11 主机。请参阅 *Red Hat Directory Server 11* [安装指南中的](https://access.redhat.com/documentation/zh-cn/red_hat_directory_server/11/html/installation_guide/assembly_uninstalling-directory-server_installation-guide) 卸载 目录服务 器。

# <span id="page-25-3"></span>8.3. 使用导出和导入方法迁移到 DIRECTORY SERVER 12

使用导出和导入方法迁移小型目录服务器环境,如没有复制的实例。

#### 流程

- <span id="page-26-0"></span>1. 在现有的 Directory Server 11 主机上执行以下步骤:
	- a. 停止并禁用 **dirsrv** 服务:

# **dsctl** *instance\_name* **stop** # **systemctl disable dirsrv@***instance\_name*

b. 导出后端。例如,要导出 **userRoot** 后端,并将其存储在 /var/lib/dirsrv/slapd-instance\_name/userRoot.Idif 文件中, 请运行:

# **dsctl** *instance\_name* **db2ldif userroot /var/lib/dirsrv/slapd-***instance\_name***/userRoot.ldif**

- c. 将以下文件复制到您要安装 Directory Server 12 的新主机:
	- $\bullet$ 您在上一步中导出的 **/var/lib/dirsrv/slapd-***instance\_name***/userRoot.ldif** 文件。
	- **/etc/dirsrv/slapd-***instance\_name***/dse.ldif** 配置文件。

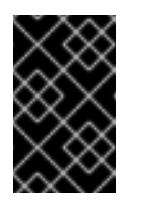

重要

不要将 Directory Server 12 主机上的 **dse.ldif** 配置文件替换为 Directory Server 11 主机上的文件,因为 **dse.ldif** 布局更改了不同的版本。存储 **dse.ldif** 文件以备参考。

- 如果您使用自定义模式,**/etc/dirsrv/slapd-***instance\_name***/schema/99user.ldif**
- 如果要迁移启用了 TLS 的实例,并重复使用 Directory Server 12 安装的相同主机名,请 将以下文件复制到新主机:
	- **/etc/dirsrv/slapd-***instance\_name***/cert9.db**
	- **/etc/dirsrv/slapd-***instance\_name***/key4.db**
	- **/etc/dirsrv/slapd-***instance\_name***/pin.txt**
- d. 如果要在 Directory Server 12 主机上使用相同的主机名和 IP,请断开旧服务器与网络的连 接。
- 2. 在新主机上执行以下步骤:
	- a. 安装目录服务器 12.
	- b. 可选:配置 TLS 加密:
		- 如果新安装使用与 Directory Server 11 实例不同的主机名, 请参阅 保护红帽目录服务器 文档中的 启用 TLS [加密](https://access.redhat.com/documentation/zh-cn/red_hat_directory_server/12/html/securing_red_hat_directory_server/assembly_enabling-tls-encrypted-connections-to-directory-server_securing-rhds)连接 部分。
		- 使用与之前的 Directory Server 11 安装相同的主机名:
			- i. 停止实例:

#### # **dsctl** *instance\_name* **stop**

ii. 删除网络安全服务(NSS)数据库和目录服务器的密码文件(如果存在):

# **rm /etc/dirsrv/slapd-***instance\_name***/cert\*.db /etc/dirsrv/slapd-***instance\_name***/key\*.db /etc/dirsrv/slapd-***instance\_name***/pin.txt**

- iii. 将您从 Directory Server 11 主机复制的 **cert9.db**、**key4.db** 和 **pin.txt** 文件放在 **/etc/dirsrv/slapd-***instance\_name***/** 目录中。
- iv. 为 NSS 数据库和密码文件设置正确的权限:

# **chown dirsrv:root /etc/dirsrv/slapd-***instance\_name***/cert9.db /etc/dirsrv/slapd-***instance\_name***/key4.db /etc/dirsrv/slapd-***instance\_name***/pin.txt**

# **chmod 600 /etc/dirsrv/slapd-***instance\_name***/cert9.db /etc/dirsrv/slapd-***instance\_name***/key4.db /etc/dirsrv/slapd-***instance\_name***/pin.txt**

v. 启动实例:

# **dsctl** *instance\_name* **start**

c. 如果您使用自定义模式,请将 **99user.ldif** 文件放在 **/etc/dirsrv/slapd-***instance\_name***/schema/** 目录中,设置适当的权限,然后重启实例:

# **cp /tmp/99user.ldif /etc/dirsrv/slapd-***instance\_name***/schema/**

# **chmod 644 /etc/dirsrv/slapd-***instance\_name***/schema/99user.ldif**

# **chown root:root /etc/dirsrv/slapd-***instance\_name***/schema/99user.ldif**

# **dsctl** *instance\_name* **restart**

d. 导入 LDIF 文件。例如:将 */var/lib/dirsrv/slapd-***instance\_name***/ldif/migration.ldif* 文件导 入到 用户**Root** 数据库中:

# **dsconf -D 'cn=Directory Manager'** *ldap://server.example.com* **backend import** *userRoot* **/var/lib/dirsrv/slapd-***instance\_name***/ldif/migration.ldif**

请注意,Directory 服务器需要您要导入到 **/var/lib/dirsrv/slapd-***instance\_name***/** 目录的 LDIF 文件。

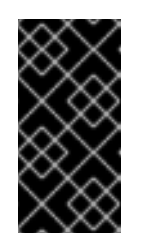

#### 重要

如果您在 Directory Server 11 主机上使用了自定义配置,请不要将 Directory Server 12 主机上的 **dse.ldif** 配置文件替换为 Directory Server 11 主机上的文 件。反之,使用 **dsconf** 工具或 Web 控制台为每个所需的参数和插件手动添 加自定义配置。

# 第 9 章 将目录服务器 10 迁移到目录服务器 12

<span id="page-28-0"></span>了解从红帽目录服务器 10 迁移到 12 的信息,包括开始迁移前必须执行的任务。

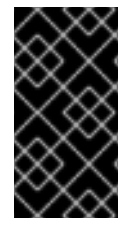

#### 重要

红帽支持只在 Red Hat Directory Server 10 或 11 迁移到版本 12。要从早期版本中迁移目录 服务器,您必须执行增量迁移到目录服务器 10 或 11。

红帽不支持使用 **leapp** 升级工具将 Directory Server 10 或 11 服务器的原位升级为 12 版本。

#### <span id="page-28-1"></span>9.1. 前提条件

● 现有目录服务器安装在版本 10 上运行, 并安装了所有可用的更新。

### <span id="page-28-2"></span>9.2. 使用复制方法将目录服务器 10 迁移到版本 12

在复制拓扑中,使用复制方法迁移到目录服务器 12。

#### 流程

- 1. 在新主机上安装目录服务器 12。
- 2. 在 Directory Server 12 主机上, 启用复制, 但不创建复制协议。有关启用复制的详情, 请参考 *Red Hat Directory Server 12* 文档中的 [配置和管理复制](https://access.redhat.com/documentation/zh-cn/red_hat_directory_server/12/html/configuring_and_managing_replication/index)。
- 3. 在 Directory Server 10 主机上,启用复制并创建指向目录服务器 12 主机的复制协议。有关启用复 制的详情,请参考 Red Hat Directory Server 10 [管理指南中的第](https://access.redhat.com/articles/5705531#red-hat-directory-server-10-3) 15 章"管理复制"。

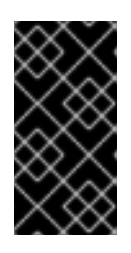

#### 重要

如果您在 Directory Server 10 主机上使用了自定义配置,请不要将 Directory Server 12 主机上的 **dse.ldif** 配置文件替换为之前版本中的文件,因为 **dse.ldif** 布 局在版本之间有所变化。反之,使用 **dsconf** 工具或 Web 控制台为您需要的每个 参数和插件添加自定义配置。

- 4. 可选:设置 Directory Server 12 主机之间的复制协议的进一步目录服务器 12 主机。
- 5. 将客户端配置为使用 Directory Server 12 主机。
- 6. 在 Directory Server 10 主机上, 删除指向目录服务器 12 主机的复制协议:

# **ldapmodify -D "cn=Directory Manager" -W -x -p 389 -h** *server\_ds\_10.example.com* dn: cn=*agreement-to-DS-12-server*,cn=replica,cn=dc\3Dexample\2Cdc\3Dcom,cn=mapping tree,cn=config changetype: delete

7. 卸载目录服务器 10 主机。请参阅 Red Hat Directory Server 10 [安装指南中的第](https://access.redhat.com/articles/5705531#red-hat-directory-server-10-3) 4.8 章节"卸载目 录服务器"。

# <span id="page-28-3"></span>9.3. 使用导出和导入方法将目录服务器 10 迁移到版本 12

使用导出和导入方法迁移大型目录服务器环境。

#### 流程

- 1. 在现有目录服务器 10 主机上执行以下步骤:
	- a. 停止并禁用 **dirsrv** 服务:

# **dsctl** *instance\_name* **stop** # **systemctl disable dirsrv@***instance\_name*

b. 导出后端。例如,要导出 **userRoot** 后端并将其存储在 **/tmp/userRoot.ldif** 文件中:

# **db2ldif -Z** *instance\_name* **-n userRoot -a /tmp/userRoot.ldif**

- c. 将以下文件复制到您要安装 Directory Server 12 的新主机:
	- 您在上一步中导出的 LDIF 文件 **userRoot.ldif**。
	- 如果您使用自定义模式,**/etc/dirsrv/slapd-***instance\_name***/schema/99user.ldif** 文件。
	- **/etc/dirsrv/slapd-***instance\_name***/dse.ldif** 配置文件。  $\bullet$

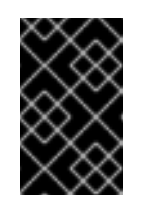

#### 重要

不要将 Directory Server 12 主机上的 **dse.ldif** 配置文件替换为 Directory Server 10 主机上的文件,因为 **dse.ldif** 布局在版本之间有所变化。存储 **dse.ldif** 文件以备参考。

- 如果要迁移启用了 TLS 并重复使用目录服务器 12 安装相同的主机名的实例, 请复制:
	- **/etc/dirsrv/slapd-***instance\_name***/cert8.db**
	- **/etc/dirsrv/slapd-***instance\_name***/key3.db**
	- **/etc/dirsrv/slapd-***instance\_name***/pin.txt**
- cl. 如果要在 Directory Server 12 主机上使用相同的主机名和 IP, 请断开旧服务器与网络的连 接。
- 2. 在新目录服务器 12 主机上执行以下步骤:
	- a. 安装目录服务器 12.
	- b. 可选:配置 TLS 加密:
		- 如果全新安装使用了与 Directory Server 10 实例不同的主机名,请参阅 *保护 Red Hat Directory Server* 文档中的启用 TLS 加密连接到 [Directory](https://access.redhat.com/documentation/zh-cn/red_hat_directory_server/12/html/securing_red_hat_directory_server/assembly_enabling-tls-encrypted-connections-to-directory-server_securing-rhds) Server 部分。
		- 如果要使用与之前的目录服务器 10 安装相同的主机名:
			- i. 停止实例:

#### # **dsctl** *instance\_name* **stop**

ii. 删除网络安全服务(NSS)数据库和目录服务器的密码文件(如果存在):

# **rm /etc/dirsrv/slapd-***instance\_name***/cert\*.db /etc/dirsrv/slapd-***instance\_name***/key\*.db /etc/dirsrv/slapd-***instance\_name***/pin.txt**

- iii. 将从 Directory Server 10 主机复制的 **cert8.db**、**key3.db** 和 **pin.txt** 文件移到 **/etc/dirsrv/slapd-***instance\_name***/** 目录中。
- iv. 为 NSS 数据库和密码文件设置正确的权限:

# **chown dirsrv:root /etc/dirsrv/slapd-***instance\_name***/cert8.db /etc/dirsrv/slapd-***instance\_name***/key3.db /etc/dirsrv/slapd-***instance\_name***/pin.txt**

# **chmod 600 /etc/dirsrv/slapd-***instance\_name***/cert8.db /etc/dirsrv/slapd-***instance\_name***/key3.db /etc/dirsrv/slapd-***instance\_name***/pin.txt**

v. 启动实例:

# **dsctl** *instance\_name* **start**

c. 如果您使用了自定义模式,请将 **99user.ldif** 文件恢复到 **/etc/dirsrv/slapd-***instance\_name***/schema/** 目录,并设置适当的权限并重启实例:

# **cp /tmp/99user.ldif /etc/dirsrv/slapd-***instance\_name***/schema/**

# **chmod 644 /etc/dirsrv/slapd-***instance\_name***/schema/99user.ldif**

# **chown root:root /etc/dirsrv/slapd-***instance\_name***/schema/99user.ldif**

# **dsctl** *instance\_name* **restart**

- d. 将您准备在 Directory Server 10 主机上的 **/tmp/userRoot.ldif** 文件放在 **/var/lib/dirsrv/slapd-***instance\_name***/ldif/** 目录中。
- e. 导入 **userRoot.ldif** 文件,以使用所有条目恢复 **userRoot** 后端:

# **dsconf -D 'cn=Directory Manager' ldap://***server.example.com* **backend import userRoot /var/lib/dirsrv/slapd-***instance\_name***/ldif/userRoot.ldif**

请注意,Directory Server 12 只能从 /**var/lib/dirsrv/slapd-***instance\_name***/** 目录中导入 LDIF 文件。

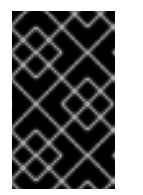

#### 重要

如果您在 Directory Server 10 主机上使用了自定义配置,请不要将 Directory Server 12 主机上的 **dse.ldif** 配置文件替换为之前版本中的文件。反之,使用 **dsconf** 工具或 Web 控制台为每个所需的参数和插件手动添加自定义配置。

# 第 10 章 安装、更新和卸载密码同步服务

<span id="page-31-0"></span>要在 Active Directory 和 Red Hat Directory Server 之间同步密码,您可以使用密码同步服务。您可以安 装、更新和删除密码同步服务。

# <span id="page-31-1"></span>10.1. 密码同步服务

当您设置密码与 Active Directory 同步时, Directory 服务器会检索除密码以外的用户对象的所有属性。 Active Directory 仅存储加密的密码,但目录服务器使用不同的加密。因此, Active Directory 用户密码必 须由 Directory Server 加密。

要启用 Active Directory 和 Directory 服务器之间的密码同步,**Red Hat Directory Password Sync** 服务 hook 最多为 Windows 密码更改域控制器(DC)的例程。如果用户或管理员设置或更新密码,服务会在加密 并存储在 Active Directory 之前以纯文本形式检索密码。这个过程可让 **Red Hat Directory Password Sync** 将纯文本密码发送到 Directory 服务器。为保护密码,该服务只支持到 Directory 服务器的 LDAPS 连接。当 Directory 服务器在用户的条目中存储密码时,密码会自动使用 Directory Server 中配置的密码 存储方案加密。

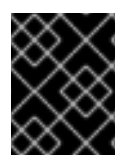

#### 重要

在 Active Directory 中, 所有可写 DC 都可以处理密码操作。因此, 您必须在 Active **Directory** 域中的每个可写 **DC** 上安装 **Red Hat Directory** 密码同步。

### <span id="page-31-2"></span>10.2. 下载密码同步服务安装程序

要安装 Red Hat Directory 密码同步服务,请从客户门户网站下载安装程序。

#### 前提条件

- 您有一个有效的红帽目录服务器订阅。
- 在红帽客户门户网站中有一个帐户[。](https://access.redhat.com)

#### 流程

- 1. 登录到红帽客[户门户](https://access.redhat.com)网站。
- 2. 点页面顶部的 **Downloads**。
- 3. 从产品列表中选择 **Red Hat Directory Server**。
- 4. 在 **Version** 字段中选择 **12**。
- 5. 下载 **PassSync** 安装程序。
- 6. 将安装程序复制到每个可写的 Active Directory 域控制器(DC)中。

#### <span id="page-31-3"></span>10.3. 安装密码同步服务

这部分论述了如何在 Windows 域控制器(DC)上安装 **Red Hat Directory Password Sync**。在每个可写 Windows DC 上执行这个步骤。

#### 前提条件

- $\bullet$ 将 **PassSync** 安装程序的最新版本下载到 Windows Active Directory 域控制器(DC)。
- 您在 Directory 服务器中启用了 TLS 加密。  $\bullet$
- 您已准备 Active Directory 域。
- 您在 Directory Server 中创建了一个用于同步的帐户。

#### 流程

- 1. 使用具有在 DC 上安装软件权限的用户登录到 Active Directory DC。
- 2. 双击 **RedHat-PassSync-ds12.\*-x86\_64.msi** 文件来安装它。
- 3. 此时会出现 **Red Hat Directory Password Sync Setup**。点击 **Next**。
- 4. 根据您的 Directory Server 环境填写字段。例如:

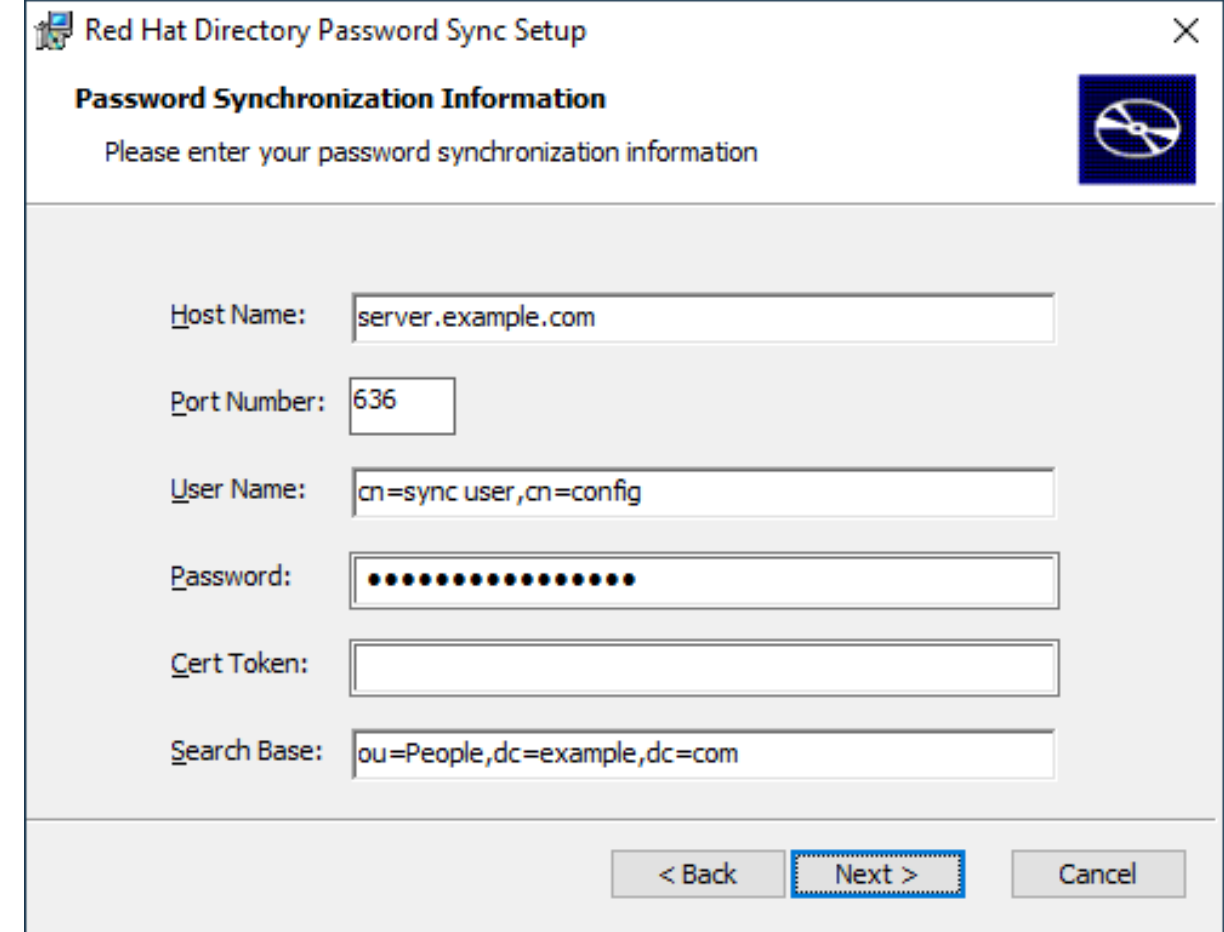

将 Directory Server 主机的以下信息填写到字段中:

- 主机名 : 设置目录服务器主机的名称。另外,您可以将该字段设置为 Directory Server 主机 的 IPv4 或 IPv6 地址。
- 端口号: 设置 LDAPS 端口号。
- **User Name** :设置同步用户帐户的可分辨名称(DN)。
- **Password** :设置同步用户的密码。
- cert Token : 设置从 Directory Server 主机复制的服务器证书的密码。
- 搜索 Base: 设置包含同步用户帐户的 Directory Server 条目的 DN。
- 5. 点 **Next** 开始安装。
- 6. 点 **Finish**。
- 7. 重新引导 Windows DC。

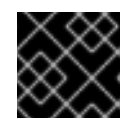

#### 重要

在不重新启动 DC 的情况下,密码**Hook.dll** 库不会被启用,密码同步会失败。

8. 在 Directory 服务器中启用复制并创建 WinSync 协议。

#### 其他资源

- 启[用到目](https://access.redhat.com/documentation/zh-cn/red_hat_directory_server/12/html/securing_red_hat_directory_server/assembly_enabling-tls-encrypted-connections-to-directory-server_securing-rhds)录服务器的 TLS 加密连接
- <span id="page-33-0"></span>10.4. 更新密码同步服务

这部分论述了如何在 Windows 域控制器(DC)上更新现有 **Red Hat Directory Password Sync** 安装。

在每个可写 Windows DC 上执行这个步骤。

#### 前提条件

- Red Hat Directory 密码同步 在您的 Windows DC 上运行。
- 将 **PassSync** 安装程序的最新版本下载到 Windows Active Directory DC。

#### 流程

- 1. 使用具有在 DC 上安装软件权限的用户登录到 Active Directory 域控制器。
- 2. 双击 **RedHat-PassSync-ds12.\*-x86\_64.msi** 文件。
- 3. 点 **Next** 开始安装。
- 4. 点 修改 按钮。
- 5. 设置显示上一个安装过程中设置的配置。点 **Next** 以保留现有设置。
- 6. 点 **Next** 开始安装。
- 7. 点 **Finish**。
- 8. 重新引导 Windows DC。

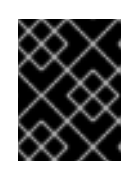

#### 重要

在不重新启动 DC 的情况下,**PasswordHook.dll** 库不会被启用,密码同步将失 败。

<span id="page-33-1"></span>10.5. 卸载密码同步服务

如果您不再需要 **Red Hat Directory Password Sync** 服务,将其从 Active Directory 域控制器(DC)中删 除。

#### 前提条件

**Red Hat Directory** 密码同步 安装在 Windows DC 上。

#### 流程

使用具有从 DC 中删除软件权限的用户登录到 Active Directory 域控制器。

- 1. 打开 **Control Panel**
- 2. 单击 **"**程序**"**,然后单击 **"**程序**"**和功能
- 3. 选择 **Red Hat Directory Password Sync** 条目,然后点击 **Uninstall** 按钮。

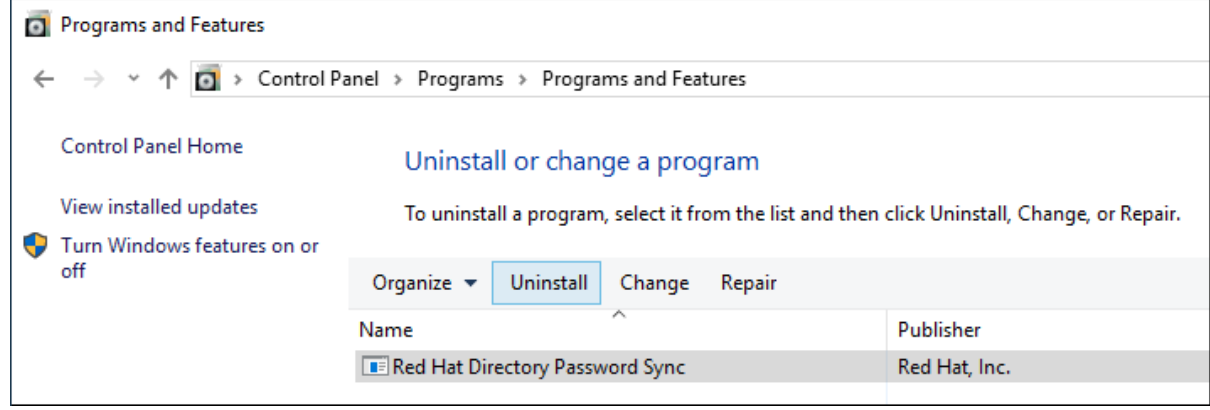

4. 单击 **Yes** 进行确认。

# 第 11 章 删除 DIRECTORY 服务器实例

<span id="page-35-0"></span>如果不再需要 Directory Server 实例,您可以将其删除来重新获取磁盘空间。如果您在一个服务器上运行 多个实例,删除特定实例不会影响其他实例。

## <span id="page-35-1"></span>11.1. 使用命令行删除实例

您可以使用命令行删除 Directory 服务器实例。

#### 前提条件

该实例已从复制拓扑中删除,如果它属于其中一个。

#### 流程

- 1. 可选:创建 Directory 服务器目录的备份:
	- a. 停止实例:

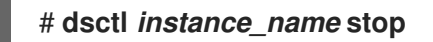

b. 复制 **/var/lib/dirsrv/slapd-***instance\_name***/** 目录:

# **cp -rp /var/lib/dirsrv/slapd-***instance\_name***/ /root/var-libdirsrv-***instance\_name***.bak/**

此目录包含数据库,以及备份和恢复目录。

c. 复制 **/etc/dirsrv/slapd-***instance\_name***/** 目录:

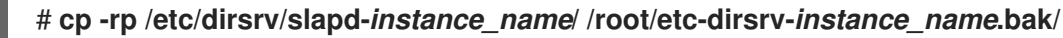

2. 删除实例:

# **dsctl** *instance\_name* **remove --do-it** Removing instance ... Completed instance removal

#### 验证

验证 **/var/lib/dirsrv/slapd-***instance\_name***/** 和 **/etc/dirsrv/slapd-***instance\_name***/** 目录已被删 除:

# **ls /var/lib/dirsrv/slapd-***instance\_name* **/etc/dirsrv/slapd-***instance\_name***/** ls: cannot access '/var/lib/dirsrv/slapd-*instance\_name*': No such file or directory ls: cannot access '/etc/dirsrv/slapd-*instance\_name*': No such file or directory

#### 其他资源

[从复制拓扑中](https://access.redhat.com/documentation/zh-cn/red_hat_directory_server/12/html/configuring_and_managing_replication/assembly_removing-an-instance-from-a-replication-topology_configuring-and-managing-replication)删除实例

# <span id="page-35-2"></span>11.2. 使用 WEB 控制台删除实例

您可以使用 Web 控制台删除 Directory Server 实例。但是,如果要创建包含的 Directory 服务器目录的备 份,例如数据库和配置文件,则必须在命令行中复制这些目录。

#### 前提条件

- 该实例已从复制拓扑中删除,如果它属于其中一个。
- 在 web 控制台中登录到实例。

#### 流程

- 1. 可选:创建 Directory 服务器目录的备份。
	- a. 点 **Actions** 按钮,然后选择 **Stop instance**。
	- b. 复制 **/var/lib/dirsrv/slapd-***instance\_name***/** 目录:

# **cp -rp /var/lib/dirsrv/slapd-***instance\_name***/ /root/var-libdirsrv-***instance\_name***.bak/**

此目录包含数据库,以及备份和恢复目录。

c. 复制 **/etc/dirsrv/slapd-***instance\_name***/** 目录:

# **cp -rp /var/lib/dirsrv/slapd-***instance\_name***/ /root/etc-dirsrv-***instance\_name***.bak/**

- 2. 单击 **Actions** 按钮,然后选择 **Remove this instance**。
- 3. 选择"是",我确定,然后单击"删除实例 "以确认。

#### 验证

验证 **/var/lib/dirsrv/slapd-***instance\_name***/** 和 **/etc/dirsrv/slapd-***instance\_name***/** 目录已被删  $\bullet$ 除:

# **ls /var/lib/dirsrv/slapd-***instance\_name* **/etc/dirsrv/slapd-***instance\_name***/** ls: cannot access '/var/lib/dirsrv/slapd-*instance\_name*': No such file or directory ls: cannot access '/etc/dirsrv/slapd-*instance\_name*': No such file or directory

#### 其他资源

[从复制拓扑中](https://access.redhat.com/documentation/zh-cn/red_hat_directory_server/12/html/configuring_and_managing_replication/assembly_removing-an-instance-from-a-replication-topology_configuring-and-managing-replication)删除实例

# 第 12 章 卸载 DIRECTORY 服务器

<span id="page-37-0"></span>如果不再需要 Directory Server 实例, 可以将其卸载以回收空间。

### <span id="page-37-1"></span>12.1. 卸载 DIRECTORY 服务器

如果您不再需要服务器上运行的 Directory 服务器, 请卸载软件包, 如本节所述。

#### 流程

- 1. 从复制拓扑中删除所有实例。如果您的实例不是复制拓扑的成员, 则跳过这一步。
- 2. 从服务器移除所有实例。对于每个实例,请输入:

# **dsctl** *instance\_name* **remove --do-it**

3. 删除 Directory Server 软件包:

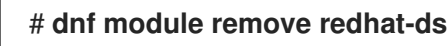

4. 可选:禁用 **dirsrv-12-for-rhel-8-x86\_64-rpms** 存储库:

# **subscription-manager repos --disable=dirsrv-12-for-rhel-8-x86\_64-rpms** Repository 'dirsrv-12-for-rhel-8-x86\_64-rpms' is disabled for this system.

5. 可选:从系统中删除 Red Hat Directory Server 订阅:

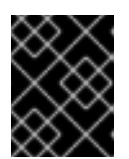

#### 重要

如果您删除比目录服务器提供额外的产品的订阅,您将无法为这些产品安装或更新 软件包。

列出附加到主机的订阅:

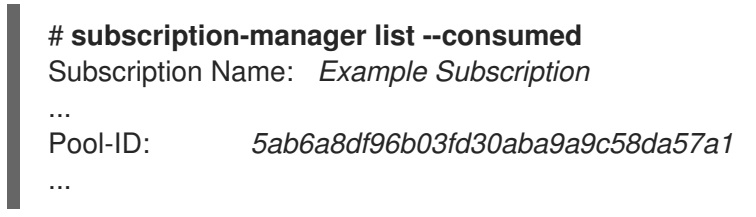

使用上一步中的池 ID 删除订阅:

# **subscription-manager remove --pool=***5ab6a8df96b03fd30aba9a9c58da57a1* 2 local certificates have been deleted. The entitlement server successfully removed these pools: *5ab6a8df96b03fd30aba9a9c58da57a1* The entitlement server successfully removed these serial numbers: *1658239469356282126*

#### 其他资源

[从复制拓扑中](https://access.redhat.com/documentation/zh-cn/red_hat_directory_server/12/html/configuring_and_managing_replication/assembly_removing-an-instance-from-a-replication-topology_configuring-and-managing-replication)删除实例

# 第 13 章 使用 WEB 控制台登录到目录服务器

<span id="page-38-0"></span>Web 控制台是一个基于浏览器的图形用户界面(GUI),用于执行管理任务。Directory Server 软件包会自 动为 Web 控制台安装 Directory Server 用户界面。

#### 前提条件

有访问 Web 控制台的权限。

#### 流程

1. 使用您的浏览器中的以下 URL 访问 Web 控制台:

https://<directory\_server\_host>:9090

- 2. 以具有 **sudo** 权限的用户身份登录。
- 3. 选择 **Red Hat Directory Server** 条目。

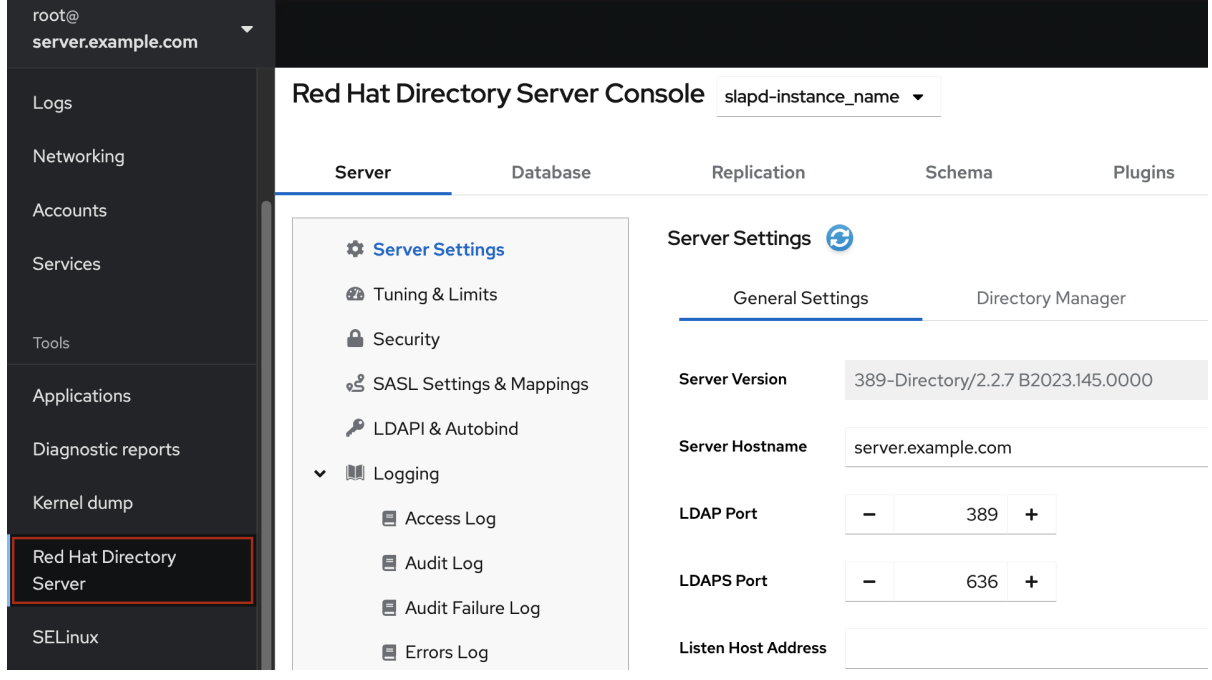

其他资源

登录到 RHEL web [控制台。](https://access.redhat.com/documentation/zh-cn/red_hat_enterprise_linux/9/html/managing_systems_using_the_rhel_9_web_console/getting-started-with-the-rhel-9-web-console_system-management-using-the-rhel-9-web-console#logging-in-to-the-web-console_getting-started-with-the-rhel-9-web-console)

# 第 14 章 启动和停止目录服务器实例

<span id="page-39-0"></span>您可以使用命令行或 Web 控制台启动、停止和重新启动目录服务器实例。

# <span id="page-39-1"></span>14.1. 使用命令行启动和停止目录服务器实例

使用 **dsctl** 工具启动、停止或重启 Directory 服务器实例。

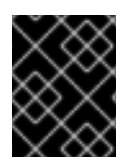

### 重要

**dsctl** 工具是停止目录服务器实例的唯一正确方法。不要使用 **kill** 命令来终止 **ns-slapd** 进 程,以避免出现数据丢失和崩溃的问题。

#### 流程

要启动实例,请运行:  $\bullet$ 

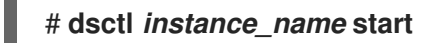

要停止实例,请运行:

#### # **dsctl** *instance\_name* **stop**

要重启实例,请运行:

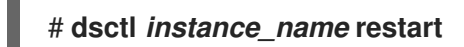

- 另外,您可以启用目录服务器实例在系统引导时自动启动:
	- 对于单个实例,请运行:

# **systemctl enable dirsrv@***instance\_name*

对于服务器中的所有实例,请运行:  $\bullet$ 

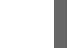

# **systemctl enable dirsrv.target**

#### 验证

您可以使用 **dsctl** 或 **systemctl** 实用程序检查实例状态:

要使用 **dsctl** 工具查看实例状态,请运行:  $\bullet$ 

# **dsctl** *instance\_name* **status**

要使用 **systemctl** 实用程序查看实例状态,请运行:

# **systemctl status dirsrv@***instance\_name*

#### 其他资源

使用 [systemctl](https://access.redhat.com/documentation/de-de/red_hat_enterprise_linux/9/html/configuring_basic_system_settings/managing-systemd_configuring-basic-system-settings#managing-system-services-with-systemctl_managing-systemd) 管理系统服务

# <span id="page-40-0"></span>14.2. 使用 WEB 控制台启动和停止目录服务器实例

您可以使用 Web 控制台启动、停止或重启目录服务器实例。

#### 前提条件

- 已登陆到 web 控制台。如需了解更多详细信息, 请参阅
- 使用 Web [控制台登](https://access.redhat.com/documentation/zh-cn/red_hat_directory_server/12/html/installing_red_hat_directory_server/proc_logging-in-to-the-ds-web-console_installing-rhds)录到目录服务器

#### 流程

- 1. 选择 Directory Server 实例。
- 2. 点击 **Actions** 按钮并选择要执行的操作:
	- 启动实例
	- 停止实例
	- 重启实例

# **Actions**

# **Start Instance**

Stop Instance

# **Restart Instance**

验证

确保 Directory 服务器实例正在运行。当实例没有运行时, Web 控制台会显示以下信息:  $\bullet$ 

This server instance is not running, either start it from the **Actions** dropdown menu, or choose a different instance.

# 第 15 章 更改 LDAP 和 LDAPS 端口号

<span id="page-41-0"></span>默认情况下,Directory 服务器使用端口 **389** 作为 LDAP,如果您启用了 LDAPS 协议的端口 **636**。您可以 更改端口号,例如,在一个主机上运行多个目录服务器实例。

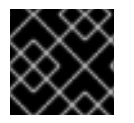

### 重要

其他服务不得使用分配给实例的协议的新端口。

### <span id="page-41-1"></span>15.1. 使用命令行更改端口号

您可以使用命令行更改 LDAP 和 LDAPS 协议的端口号。LDAP 和 LDAP 端口更改需要更新 **nsslapdport** 和 **nsslapd-securePort** 参数。

#### 流程

1. 可选:显示实例的当前端口号:

# **dsconf -D "cn=Directory Manager" ldap://server.example.com config get nsslapdport nsslapd-securePort**

- 2. 更改 LDAP 端口:
	- a. 为 LDAP 协议设置新端口。例如, 要将其设置为 1389, 请运行:

# **dsconf -D "cn=Directory Manager" ldap://server.example.com config replace nsslapd-port=1389**

b. 为您在上一步中分配的 LDAP 端口设置 **ldap\_port\_t** 类型:

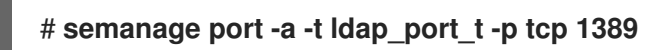

- 3. 更改 LDAPS 端口:
	- a. 为 LDAPS 协议设置新端口。例如, 要将其设置为 1636, 请运行:

# **dsconf -D "cn=Directory Manager" ldap://server.example.com config replace nsslapd-securePort=1636**

b. 为您在上一步中分配的 LDAPS 端口设置 **ldap\_port\_t** 类型:

# **semanage port -a -t ldap\_port\_t -p tcp 1636**

4. 重启实例:

# **dsctl** *instance\_name* **restart**

#### 验证

1. 使用以下命令验证 Directory 服务器现在使用新的 LDAP 端口:

# **dsconf** *instance\_name* **config get nsslapd-port**

2. 使用以下命令验证 Directory 服务器现在使用新的 LDAPS 端口号:

# **dsconf** *instance\_name* **config get nsslapd-securePort**

#### 其他资源

- **有关 [nsslapd-securePort](https://access.redhat.com/documentation/zh-cn/red_hat_directory_server/12/html/configuration_and_schema_reference/assembly_core-server-configuration-attributes_config-schema-reference-title#ref_nsslapd-securePort_assembly_cn-config)** 参数的详情, 请参阅 nsslapd-securePort 参数的描述
- **有关 [nsslapd-port](https://access.redhat.com/documentation/zh-cn/red_hat_directory_server/12/html/configuration_and_schema_reference/assembly_core-server-configuration-attributes_config-schema-reference-title#ref_nsslapd-port_assembly_cn-config)** 参数的详情, 请参阅 nsslapd-port 参数的描述

## <span id="page-42-0"></span>15.2. 使用 WEB 控制台更改端口号

您可以使用 Web 控制台更改 LDAP 和 LDAPS 协议的端口号。

#### 前提条件

在 web 控制台中登录到实例。

#### 流程

- 1. 更改 LDAP 端口:
	- a. 打开 Server Setting菜单。
	- b. 在 Server Setting 选项卡中, 在 LDAP Port 字段中输入新端口号。
- 2. 点击 **Save**。
- 3. 更改 LDAPS 端口:
	- a. 打开 Server Setting菜单。
	- b. 在 General Settings 选项卡中, 在 LDAPS Port 字段中输入新端口号。
	- c. 点击 **Save**。
- 4. 点 **Action** 并选择 Restart Instance 来重新启动实例。

#### 验证

1. 在服务器设置中验证更改的端口是否反映。

#### 其他资源

- 有关重启实例的详情, 请参阅使用 Web 控制台启动[和停止目](https://access.redhat.com/documentation/zh-cn/red_hat_directory_server/11/html/administration_guide/starting_and_stopping-ds#starting_and_stopping_a_directory_server_instance_using_the_web_console)录服务器实例
- 有关使用 Web [控制台登](https://access.redhat.com/documentation/zh-cn/red_hat_directory_server/11/html/administration_guide/logging_into_directory_server_using_the_web_console)录到目录服务器的更多信息, 请参阅使用 Web 控制台登录到目录服务器

# 第 16 章 使用 .DSRC 文件管理目录服务器命令行工具

<span id="page-43-0"></span>**~/.dsrc** 文件简化了使用 Directory Server 命令行工具的命令。默认情况下,您可以将 **LDAP URL** 或绑定 区分名称(DN)传递给这些命令的信息。您可以将设置存储在 **~/dsrc** 文件中,以使用命令行工具,而无需 在每次指定这些设置。

# <span id="page-43-1"></span>16.1. .DSRC 文件如何简化命令

```
您可以在 ~/.dsrc 文件中指定实例的 LDAP URL 和绑定 DN:
```

```
# server1
uri = ldap://server1.example.com
binddn = cn=Directory Manager
basedn = dc=example,dc=com
```
您可以在这些设置中使用较短的目录服务器命令。例如,要创建一个用户帐户:

#### # **dsidm server1 user create**

如果没有~/.dsrc 文件, 则必须在命令中指定绑定 DN、LDAP URL 和基本 DN:

# **dsidm -D cn=Directory Manager ldap://server1.example.com -b "dc=example,dc=com" user create**

## <span id="page-43-2"></span>16.2. 使用 DSCTL 实用程序创建 .DSRC 文件

您可以使用 **dsctl** 实用程序创建 **~/.dsrc** 文件,而不是手动创建它。

#### 流程

● 运行:

#### # **dsctl instance\_name dsrc create ...**

您可以在命令中添加这些选项:

**--uri**

使用 **--uri** 选项时,以 **protocol://host\_name\_or\_IP\_address\_or\_socket**格式将 URL 设置为实例

例如:

- a. **--uri ldap://server.example.com**
- b. **--uri = ldaps://server.example.com**
- c. **--uri = ldapi://%%2fvar%%2frun%%2fslapd-instance\_name.socket**

当您设置目录服务器套接字的路径时,请在路径中使用 **%%02** 而不是斜杠 **(/)**。

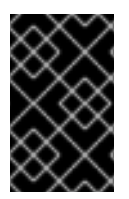

#### 重要

在使用 **ldapi** URL 时,服务器会标识运行 Directory Server 命令行工具的用户的用户 ID (UID)和组 ID (GID)。如果您以 **root** 用户身份运行该命令,UID 和 GID 为 **0**, Directory 服 务器会在不输入对应的密码的情况下自动以 **cn=Directory Manager** 验证。

#### **--starttls**

使用 **--starttls** 选项时,将实用程序配置为连接到 LDAP 端口,然后发送 **STARTTLS** 命令以切换到加密 的连接。

#### **--basedn**

使用 --basedn 选项时, 设置基础可分辨名称(DN)。

#### 例如: **--basedn dc=example,dc=com**

- **--binddn**
- 使用 **--basedn** 选项时,设置绑定 DN。

#### 例如: **--binddn cn=Directory Manager**

**--pwdfile**

使用 **--pwdfile** 时,设置包含绑定 DN 密码的文件的路径。

#### 例如: **--pwdfile /root/rhds.pwd**

#### **--tls-cacertdir**

使用--tls-cacertdir 选项时, 设置此参数中的路径, 该参数定义了使用 LDAPS 连接验证服务器证书所需 的证书颁发机构(CA)证书的目录。

#### 例如: **--tls-cacertdir /etc/pki/CA/certs/**

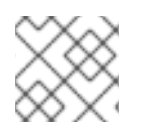

注意

只有在将 CA 证书复制到指定的目录时,才能使用 **c\_rehash /etc/pki/CA/certs/** 命令。

- **--tls-cert**
- 使用 --tls-certl 选项时, 设置服务器证书的绝对路径。

例如: **--tls-cert /etc/dirsrv/slapd-instance\_name/Server-Cert.crt**

- **--tls-key**
- 使用 --tls-key 选项时, 设置服务器私钥的绝对路径。
- 例如: **--tls-key /etc/dirsrv/slapd-instance\_name/Server-Cert.key**
	- **--tls-reqcert**

使用 --tls-reqcert 选项时, 设置在 TLS 会话中的服务器证书上执行的检查客户端实用程序执行什么操 作。

#### 例如 :**--tls-reqcert hard**

这些参数可用:

- a. **Never** :实用程序不请求或检查服务器证书。
- b. Allow : 实用程序忽略证书错误, 连接是建立的。
- c. **hard** :实用程序在证书错误时终止连接。

#### **--saslmech**

使用 **--saslmech** 选项时,将 SASL 机制设置为使用 **PLAIN** 或 **EXTERNAL**。

#### 例如 :**--saslmech PLAIN**

### <span id="page-45-0"></span>16.3. 使用目录服务器工具时远程和本地连接解析

在保护目录服务器连接时,您可以在远程和本地调用 Directory Server 命令。当您使用指定 LDAP URL 运 行 Directory Server 命令时,服务器会将它视为远程连接,并检查 **/etc/openldap/ldap.conf** 配置文件以 及系统范围的设置,以继续执行该命令。

当您运行带有指定实例名称的 Directory Server 命令时,服务器会检查 **~/.dsrc** 文件是否存在,并应用以 下逻辑进行:

- 1. 目录服务器将 **~/.dsrc** 文件视为远程连接,并检查 **/etc/openldap/ldap.conf** 配置文件和系统范围 的设置是否包含实例名称和 LDAP URL。
- 2. 目录服务器将 **~/.dsrc** 文件视为本地连接,并使用本地 **dse.ldif** 文件中的 **nsslapd-certdir** 设置来 保护连接,如果 **~/.dsrc** 文件只包含指定的实例名称,或者 **~/.dsrc** 文件不存在。如果 **nsslapdcertdir** 不存在,服务器使用默认路径 **/etc/dirsrv/slapd-instance\_name/** 来存储实例的网络安全 服务(NSS)数据库。

#### 其他资源

[nsslapd-certdir](https://access.redhat.com/documentation/zh-cn/red_hat_directory_server/11/html/configuration_command_and_file_reference/core_server_configuration_reference#cnconfig-nsslapd_certdir_Certificate_and_Key_database_directory) parameter

# 第 17 章 创建测试条目

<span id="page-46-0"></span>**dsctl ldifgen** 命令创建了包含不同类型的 test 条目的 LDIF 文件。例如,您可以使用此 LDIF 文件填充测 试实例或子树,以使用示例条目测试目录服务器的性能。

## <span id="page-46-1"></span>17.1. 您可以创建的测试条目概述

您可以将以下条目类型参数之一传递给 **dsctl ldifgen** :

- **users** :创建一个包含用户条目的 LDIF 文件。
- **Group** :创建包含静态组和成员条目的 LDIF 文件。
- **COS-def** :创建一个 LDIF 文件,其中包含经典指针或间接类服务(CoS)定义。
- **COS-template** : 创建一个包含 CoS 模板的 LDIF 文件。
- 角色 :创建一个包含受管、过滤或间接角色条目的 LDIF 文件。
- **mod-load** :创建包含修改操作的 LDIF 文件。使用 **ldapmodify** 实用程序将文件加载到 目录 中。
- nested : 创建一个 I DIF 文件,该文件在级联或侵犯树中包含大量嵌套条目。

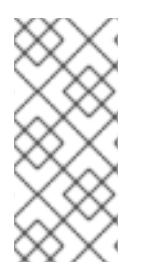

#### 注意

**dsctl ldifgen** 命令仅创建 LDIF 文件。要将文件加载到 Directory Server 实例中,请使用:

- 使用 **mod-load** 选项创建 LDIF 文件后 **ldapmodify** 程序
- 所有其他选项的 **ldapadd** 工具

除了嵌套条目类型外,如果您不提供任何命令行选项,则 **dsctl ldifgen** 命令使用互动模式:

# **dsctl instance\_name ldifgen** *entry\_type*

<span id="page-46-2"></span>17.2. 使用示例用户条目创建 LDIF 文件

使用 **dsctl ldifgen users** 命令创建带有示例用户条目的 LDIF 文件。

#### 流程

1. 例如,要创建一个名为 /**tmp/users.ldif** 的 LDIF 文件,可将 100,000 个通用用户添加到 **dc=example,dc=com** 后缀,请输入:

# **dsctl** *instance\_name* **ldifgen users --suffix "***dc=example,dc=com***" --number** *100000* **- generic --ldif-file=***/tmp/users.ldif*

请注意,命令会创建以下机构单元(OU),并随机将用户分配给这些 OU:

- **ou=accounting**
- **ou=product development**
- **ou=product testing**
- **ou=human resources**
- **ou=payroll**
- **ou=people**
- **ou=groups** 如需更多详细信息和可用于创建 LDIF 文件的选项,请输入:

# **dsctl instance\_name ldifgen users --help**

2. 可选:在目录中添加测试条目:

# **ldapadd -D "***cn=Directory Manager***" -W -H** *ldap://server.example.com* **-x -c -f** */tmp/users.ldif*

<span id="page-47-0"></span>17.3. 使用示例组条目创建 LDIF 文件

使用 **dsctl ldifgen groups** 命令创建带有示例用户条目的 LDIF 文件。

#### 流程

1. 例如, 要创建一个名为 /tmp/groups.ldif 的 LDIF 文件, 可将 500 组添加到 **ou=groups,dc=example,dc=com** 条目,每个组具有 100 个成员,请输入:

# **dsctl** *instance\_name* **ldifgen groups --number** *500* **--suffix "***dc=example,dc=com***" - parent "***ou=groups,dc=example,dc=com***" --num-members** *100* **--create-members - member-parent "***ou=People,dc=example,dc=com***" --ldif-file** */tmp/groups.ldif* **example\_group\_\_**

请注意,命令还会创建 LDIF 语句,以在 **ou=People,dc=example,dc=com** 中添加用户条目。

如需更多详细信息和可用于创建 LDIF 文件的选项,请输入:

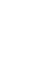

# **dsctl instance\_name ldifgen groups --help**

2. 可选:在目录中添加测试条目:

# **ldapadd -D "***cn=Directory Manager***" -W -H** *ldap://server.example.com* **-x -c -f** */tmp/groups.ldif*

# <span id="page-47-1"></span>17.4. 使用示例 COS 定义创建 LDIF 文件

使用 **dsctl ldifgen cos-def** 命令创建带有类服务(CoS)定义的 LDIF 文件。

### 流程

1. 例如, 要创建一个名为 /tmp/cos-definition.Idif 的 LDIF 文件, 在 ou=cos**definitions,dc=example,dc=com** 条目中添加经典的 CoS 定义,请输入:

# **dsctl** *instance\_name* **ldifgen cos-def** *Postal\_Def* **--type classic --parent "***ou=cos definitions,dc=example,dc=com***" --cos-specifier** *businessCatagory* **--cos-template "***cn=sales,cn=classicCoS,dc=example,dc=com***" --cos-attr** *postalcode telephonenumber* **--ldif-file** */tmp/cos-definition.ldif*

如需更多详细信息和可用于创建 LDIF 文件的选项,请输入:

#### # **dsctl instance\_name ldifgen cos-def --help**

2. 可选:在目录中添加测试条目:

# **ldapadd -D "***cn=Directory Manager***" -W -H** *ldap://server.example.com* **-x -c -f** */tmp/cos-definition.ldif*

## <span id="page-48-0"></span>17.5. 使用示例修改语句创建 LDIF 文件

使用 **dsctl ldifgen mod-load** 命令创建一个包含更新操作的 LDIF 文件。

#### 流程

1. 例如,要创建一个名为 **/tmp/modifications.ldif** 的 LDIF 文件:

# **dsctl** *instance\_name* **ldifgen mod-load --num-users** *1000* **--create-users - parent="***ou=People,dc=example,dc=com***" --mod-attrs="***sn***" --add-users** *10* **--modrdnusers** *100* **--del-users** *100* **--delete-users --ldif-file=***/tmp/modifications.ldif*

这个命令会创建一个名为 **/tmp/modifications.ldif** 文件并带有以下内容的声明:

- 创建一个具有 1000 ADD 操作的 LDIF 文件, 以在 ou=People,dc=example,dc=com 中创建 用户条目。
- 通过更改其 **sn** 属性来修改所有条目。
- 添加额外的10个用户条目。
- 执行 100 **MODRDN** 操作。
- 删除 100 个条目
- 删除末尾所有剩余条目 如需更多详细信息和可用于创建 LDIF 文件的选项,请输入:

# **dsctl instance\_name ldifgen mod-load --help**

2. 可选:在目录中添加测试条目:

# **ldapadd -D "***cn=Directory Manager***" -W -H** *ldap://server.example.com* **-x -c -f** */tmp/modifications.ldif*

# <span id="page-48-1"></span>17.6. 创建带有嵌套示例条目的 LDIF 文件

使用 **dsctl ldifgen** 嵌套 命令创建一个 LDIF 文件,其中包含大量的嵌套级结构。

#### 流程

1. 例如, 要创建一个名为 /tmp/nested.ldif 的 LDIF 文件, 在 dc=example,dc=com 条目下将 600 个用户添加到不同机构单元(OU)下,每个 OU 均包含最大数量 100 个用户,请输入:

# **dsctl** *instance\_name* **ldifgen nested --num-users** *600* **--node-limit** *100* **--suffix "***dc=example,dc=com***" --ldif-file** */tmp/nested.ldif*

如需更多详细信息和可用于创建 LDIF 文件的选项,请输入:

# **dsctl instance\_name ldifgen nested --help**

2. 可选:在目录中添加测试条目:

# **ldapadd -D "***cn=Directory Manager***" -W -H** *ldap://server.example.com* **-x -c -f** */tmp/nested.ldif*